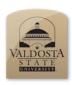

Presenter: Kyle W. Culpepper

# Office OneNote 2010 on the PC

February 22

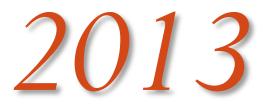

OneNote is a program that helps strengthen one's ability to keep up with events, ideas, and other notes electronically. The OneNote application can be accessed by devices such as Android, iPad, Windows-based machines and Macs. The class will be hands on using OneNote on a computer running the Windows 7 operating system. Students will create a Notebook and utilize the available features. Some features covered include hand writing notes versus typing notes, screen clippings and audio clippings. This class is intended for users who have not used OneNote previously or wish to learn additional features in OneNote.

Quick Reference Guide

|                                                                                     | A |  |
|-------------------------------------------------------------------------------------|---|--|
| Adding a New Section & Page, <b>5</b><br>Attach Documents onto a Page, <b>15–16</b> |   |  |
|                                                                                     | C |  |
| Creating a New Notebook, <b>3–4</b>                                                 |   |  |
|                                                                                     | D |  |
| Draw On a Page, <b>17–18</b>                                                        |   |  |
|                                                                                     | L |  |
| Linked Notes, 6–7                                                                   |   |  |
|                                                                                     | 0 |  |
| Open Notebook for the First Time, 2                                                 |   |  |
|                                                                                     | R |  |
| Recording an Audio Note, <b>19–21</b>                                               |   |  |
|                                                                                     | S |  |
| Screen Clipping, <b>8–9</b>                                                         |   |  |
|                                                                                     | Т |  |
|                                                                                     |   |  |

Tagging Lists, **11–14** The OCR (Optical Character Recognition) Feature, **10–11** 

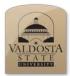

Open Notebook for the First Time

| Steps                                                                                                    | What You See        |
|----------------------------------------------------------------------------------------------------|---------------------|
| Select: Microsoft OneNote                                                                                                    | Microsoft<br>OneNot |
| Opening first notebook: prompt will appear if<br>you have never used OneNote before on your<br>computer<br>Select: On my computer<br>Click: Continue                                                                                                  | Microsoft OneNote   |
| Electronic notebook will be saved on your<br>computer under your accounts documents<br>folder for OneNote 2010.<br>Automatically, this notebook will be labeled<br>and designed for you. This notebook contains<br>explanations of how OneNote works. |                     |

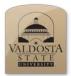

Creating a New Notebook

| Steps                                                                                                    | What Yo                                                                                                    | ou See                          |
|----------------------------------------------------------------------------------------------------|----------------------------------------------------------------------------------------------------|---------------------------------|
| Select: File Tab<br>Note: This is a backdoor to change settings<br>and other options inside of OneNote.                       | N   ⓒ ⋺ ष७ [<br>File Hom                                                                                                | □   <del>-</del><br>e Insert    |
| Select: New                                                                                                    |                                                                                                    | □   <del></del><br>Incart Shara |
|                                                                                                    | File Home<br>Info                                                                                                    | Insert Share                    |
|                                                                                                    | Open                                                                                                    | 1. Store Note                   |
|                                                                                                    | New                                                                                                    | Acces<br>Share                  |
|                                                                                                    | Save As                                                                                                    | Netw<br>Share                   |
| Select: My Computer<br>Note: There are ways to share your notebook.<br>This will be discussed at another time if you<br>wish. | 1. Store Notebook On:<br>Web<br>Access from any comp<br>Share with others (opti<br>Network<br>SharePoint<br>My Computer | onal).                          |
| Type: <b>Classes</b><br>Note: This will be the name of your notebook.                                                         | 2. Name:<br>Name Of Notebook                                                                                            |                                 |

| The predefined location should be\My<br>Documents\OneNote Notebooks. You can<br>change the location of your notebook by<br>clicking on Browse. <b>Do not</b> browse for a new<br>file location while in class. | 3. Location:           \\valdosta.edu\public\mydocs\kwculpepper_it\My Documents\OneNote Notebooks         Browse |
|----------------------------------------------------------------------------------------------------|----------------------------------------------------------------------------------------------------|
| Click: Create Notebook                                                                                                    | Note Notebooks Browse                                                                                            |

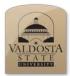

Adding a New Section & Page

| Steps                                                                                                    | What You See                                                                                    |
|----------------------------------------------------------------------------------------------------|-------------------------------------------------------------------------------------------------|
| For adding a new section<br>Click: On the tab with the * symbol<br>Note: This tab is located at the top center of<br>the page in OneNote.                                                                                                    | <del>↓</del><br>Insert Share Draw R<br>< Idea Board                                             |
| Note: The first section you add will be called<br><b>New Section 1</b> . Each time you add a new<br>section, this number will increase by 1<br>Double Click: The New Section 1 tab to<br>create a new name.<br>Name: the section <b>Class 101</b>                                  | Styles       Class 101     New Section 2     New Section 3                                      |
| For adding a new page<br>Click: New Page<br>Note: This will create a new "Untitled Page"<br>in the section that is being used.                                                                                                    | Search All Notebooks (Ctrl+E) P                                                                 |
| Click: Inside of the dotted cylinder on the<br>page. You should see a cursor appear.<br>Type: Lecture Notes<br>Note: This will rename your page from<br><i>Untitled Page</i> to Lecture Notes. When this<br>field is empty the page will default back to<br><i>Untitled Page</i> . | New Section 1 Class 101 New Section 2 New Section 3 *<br>Thursday, February 07, 2013<br>3:11 PM |

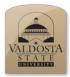

Linked Notes

| Steps                                                                                                    | What You See                                                                                                    |
|----------------------------------------------------------------------------------------------------|----------------------------------------------------------------------------------------------------|
| The Quick Access Toolbar is located at the top left corner in OneNote.                                                                                                    | N     ●     I     ■       File     Home     Insert     Sha       Sha     Cut     Calibri                                                                                                    |
| Click: Dock to desktop<br>Note 1: This quickly orients the OneNote<br>application to be 1/3 the size of the display in<br>a vertical left alignment.<br>Note 2: All programs when maximized will be<br>placed to the left of OneNote. | File Home Insert Sha<br>Conv<br>Conv                                                                                                    |
| Docking OneNote allows the use of<br>Linked Notes.<br>Open: Internet Explorer<br>Type: In the address bar www.ted.com                                                                                                    | Interpret       Image: Supervise (Secure Address V)       Image: Supervise (Secure Address V)       I |
| Note: This is an example of what you should see.                                                                                                    |                                                                                                    |

| Click: Inside of OneNote to form your cursor<br>box.<br>Type: A short description of the website you<br>are adding as a link.<br>Note: The icon for the program you have<br>opened to the left of OneNote will appear. | File       Home       Draw       View       Pages       ?         File       Home       Draw       View       Pages       ?         Thursday, February 07, 2013       2:54 PM       ?       ?         Tyler DeWitt is giving a presentation about how to make science teachers instruct in a fun way.       ?       ?         He uses a biological lecture about Lytic and Lysogenic methods of virus infections       ?       ?                                                                                                    |
|----------------------------------------------------------------------------------------------------|----------------------------------------------------------------------------------------------------|
| Close out of: Internet Explorer (IE)                                                                                                    |                                                                                                    |
| Click: The IE icon in OneNote.                                                                                                    | Tyler DeWitt is giving a presentation<br>about how to make science teachers<br>instruct in a fun way.                                                                                                    |
| Note: This will open your browser with the same page you were taking notes from.                                                                                                    | He uses a biological lecture about Lytic and Lysogenic methods of virus infections                                                                                                    |
| Note: While OneNote is docked most items to<br>its left will be stored next to the note created<br>for future references.                                                                                              | File       Home       Draw       View       Pages       Playback       Image: Constraint of the state of the state |
| For example: the item to the right shows an<br>audio recording made by a user while reading<br>out thoughts over a video watched on the left<br>of the docked OneNote program.                                         | Recording Playback  Clecture Notes  Thursday, February 07, 2013 3:11 PM                                                                                                    |
| Note: To use the audio recording feature you will need a computer microphone.                                                                                                    |                                                                                                    |
| <ul><li>Note: Linked notes works for the following:</li><li>1. Internet Explorer Browser</li><li>2. Office Documents</li></ul>                                                                                         | Audio recording started: 12:38 PM Tuesday,<br>February 12, 2013                                                                                                    |
|                                                                                                    |                                                                                                    |

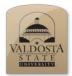

Screen Clipping

| Steps                                                                                                    | What You See                                                                                                    |
|----------------------------------------------------------------------------------------------------|----------------------------------------------------------------------------------------------------|
| To perform this action OneNote will not need to be docked.                                                                       |                                                                                                    |
| The screen clipping tool is located in different<br>spots when in docked mode vs. full screen<br>mode.                           | N       S       ?       Image: Calibri in the second second se |
| While in docked mode:                                                                                                    | Basic Text Insert                                                                                                    |
| Click: The Home ribbon to locate screen clipping.                                                                                | Insert a picture of part of the computer screen, a Web page,<br>or a document.<br>Any text found in the screen clipping is searchable.                                                                                                    |
| Click: Screen clipping                                                                                                    | Press F1 for more help.                                                                                                    |
| -OR-                                                                                                    |                                                                                                    |
| Type: Windows Key + S                                                                                                    |                                                                                                    |
| Note: Inside of the ribbon, the Home tab<br>Clipping is located at the very top right corner<br>under the insert options column. |                                                                                                    |
| While in full screen mode:                                                                                                    |                                                                                                    |
| Click: The insert ribbon element to locate screen clipping.                                                                      | File     Home     Insert     Share     Draw     Review     View       Insert     Table     Picture     Screen     Link     Attach     File     Scanner       Space     V     V     V     V     V     V     V     V                                                                                                    |
| Click: Screen clipping                                                                                                    | Insert Tables Images Links Files                                                                                                    |
| Note: While using the keyboard shortcut<br>(Windows Key + S) OneNote will not<br>minimize.                                       |                                                                                                    |

| OneNote will minimize and the screen<br>becomes dimmed. (While not using the key<br>shortcut)<br>Click and drag: Around a boxed area of<br>interest                                    |                                                                                                    |
|----------------------------------------------------------------------------------------------------|----------------------------------------------------------------------------------------------------|
| The screen clipping you have captured will<br>appear inside of your page where your cursor<br>was last located.<br>A citation of that page will appear beneath the<br>screen clipping. | Control of the second state of the second state of the second s |

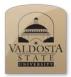

#### **OneNote 2010 Quick Reference Guide** *The OCR (Optical Character Recognition) Feature*

| Steps                                                                                                    | What You See                                                                                                    |  |
|----------------------------------------------------------------------------------------------------|----------------------------------------------------------------------------------------------------|--|
| OCR is a feature which allows you to make an<br>editable text copy of an image file embedded<br>in OneNote. Also, OCR will automatically<br>index images by what text information is on<br>it.<br>Right Click: An image in OneNote. | 251,596 Views  251,596 Views  251,596 Views  251,596 Views  2.3k  Plenty of people need jobs with very flexible hours – but it's difficult for those people to connect with the employers who need them. Wingham Rowan is the founder of social business Silvers-of-Time, which runs online markets for microworking and micro-volunteering. Full bio >   Mingham Rowan: A new kind of job market J Video on TED.com http://www.ted.com/taks/wingham.rowan.a.new.kind.of.job.market Lhtmi Screen clipping taken: 2/12/2013 12:59 PM                                                |  |
| Click: On Copy T <u>e</u> xt from Picture                                                                                                    |                                                                                                    |  |
| OneNote or an outside application like Word to have the text version of the image.                                                                                                    | It's difficult for these people to connect with the<br>resplayers who need them. <u>Wingham Rowan is working</u><br>on that. He explains how the same technology that<br>powers modern financial markets can help employers<br>book workers for silvers of time;<br><u>Wingham Rowan is the founder of social business</u><br>Silvers-of-Time, which runs online markets for<br>microworking and micro-volumering. Full bio is<br>Markets have changed beyond recognition in the last 20<br>years, but only for organizations at the top of the<br>economy ( <u>VMghem Rowan</u> ) |  |

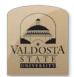

Tagging Lists

| Steps                                                                                                    | What You See                                                                                                    |
|----------------------------------------------------------------------------------------------------|----------------------------------------------------------------------------------------------------|
| Tagging is a feature with a large array of uses,<br>which is why there are so many different<br>tagging icons to choose from.<br>What is featured to the right is not the full list. | Tags         □       To Do (Ctrl+1)         ☆       Important (Ctrl+2)         ?       Question (Ctrl+3)         Remember for later (       Definition (Ctrl+5)         ✓       Highlight (Ctrl+6)         Important (Ctrl+7)       Important (Ctrl+8)         Important (Ctrl+8)       Important (Ctrl+8)         Important (Ctrl+8)       Important                                                                                                    |
| Make a To Do List:<br>Create: A new page<br>Name: The page To Do List                                                                                                    | Image: State of the state of the state |
| Click: Somewhere on this page<br>Type: Prepare exam for March 1 2013<br>Type: Get groceries<br>Type: Pick up children from soccer practice                                           | To Do List<br>Tuesday, February 12, 2013<br>8:57 PM Prepare exam for March 1 2013<br>Get groceries<br>Pick up children from soccer practice                                                                                                    |

| Click: Next to the sentence you wish to add a<br>task<br>Click: The To Do tag item located in the<br>Home Ribbon | To Do (Ctrl+1)<br>To Do (Ctrl+2)<br>Question (Ctrl+3)<br>Tags                                                           |
|----------------------------------------------------------------------------------------------------|----------------------------------------------------------------------------------------------------|
| -OR-<br>Press: Ctrl + 1                                                                                          | Prepare exam for March 1 2013<br>Get groceries<br>Pick up children from soccer practice                                 |
| Repeat for the other items                                                                                       |                                                                                                    |
| The checkbox is interactive; click it when you                                                                   |                                                                                                    |
| have completed a task.                                                                                           | <ul> <li>Prepare exam for March 1 2013</li> <li>Get groceries</li> <li>Pick up children from soccer practice</li> </ul> |
| Search for Tagged items:                                                                                         | TO DO LISE -                                                                                                    |
| If you are an extensive user of OneNote you may have used the tag feature heavily.                               | To Do (Ctrl+1)                                                                                                    |
| This offers you a quick way to locate your                                                                       | ☆ Important (Ctrl+2)                                                                                                    |
| note of interest in a simpler manner.                                                                            | Question (Ctrl+3)                                                                                                    |
| Click: The Find Tags icon in the home ribbon.                                                                    | Tags                                                                                                    |

| The Tags Summary window will appear to the    | Tags Summary 🔻 🗙                                       |
|-----------------------------------------------|--------------------------------------------------------|
| right column.                                 | Search completed                                       |
|                                               | Group tags by:<br>Tag name                             |
| Search can be controlled by:                  | 2. Show only unchecked items                           |
| 1.) Sort by tag type                          | Book to read                                           |
| 2.) Show only unchecked items (great for to   | Anderson & Goolishian H     Anderson 1-4               |
| •                                             | Anderson 5-7                                           |
| do lists)                                     | Berry. Why I am not goi                                |
| 3.) Sort by location                          | Q Continuing Bonds ■                                   |
| a. Section                                    | Falcov, Ridgid Borardeli     From diatribe to dialogue |
| b. Notebook                                   | 4 Hoffman, A Constructivi                              |
| c. Page                                       | Hoffman, Art of Lenses                                 |
| d. Date created                               | Hoffman, Setting Aside<br>Hoffman: A systems Dile      |
|                                               | M Kozal                                                |
| Click: Refresh if tags are missing from list  | Lowe Postmodern Them                                   |
| e e                                           | Mills Family therapy post                              |
| Click: Create Summary Page                    | Monette                                                |
| chek. Creace Summary Luge                     | Vi Postman                                             |
| Note: Create a summary page that will hold    | Public Conversations To                                |
| Note: Create a summary page that will hold    | Rosenhan, On being sa     Roth Across the Chasm        |
| all of the To Do items in it plus whatever is | 👔 W. Anderson 10 - 11                                  |
| inside of your tag list section:              | W. Anderson 8 - 9                                      |
| 4.) If you click Refresh Results a            | White Deconstruction &                                 |
| duplication of all items from the             | Important                                              |
| summary page will appear in the list.         | Moore Street Clinic Manual                             |
|                                               | Movie to see     V                                     |
|                                               | 3. This notebook                                       |
|                                               | Refresh Results                                        |
|                                               | Get Create Summary Page                                |
|                                               |                                                        |
|                                               | See also                                               |
|                                               | 5. Customize tags                                      |
| If OneNote is somehow missing a tag you       | Customize Tags                                         |
| would like to see, then you can adjust        | All Tags:                                              |
| OneNote to include your needed tag by         | ☐ To Do (Ctrl+1)                                       |
| clicking customize tags.                      | Question (Ctrl+3)     A Remember for later (Ctrl+4)    |
| 6                                             | A Definition (Ctrl+5)                                  |
| Click: Customize Tags                         | Highlight (Ctrl+6)                                     |
| chek. Eustoniize Tugs                         | Address (Ctrl+8)                                       |
| Click: In the new window that appears New     | Web site to visit Idea                                 |
| Click: In the new window that appears New     | Password                                               |
| Tag                                           | Critical     Project A                                 |
|                                               | Project B     Movie to see                             |
|                                               | Book to read                                           |
|                                               | Source for article                                     |
|                                               | Remember for blog     View Tag      Modify Tag         |
|                                               | New Tag Modify Tag                                     |
|                                               |                                                        |

| Type: In the Display name text area "Test"     | New Tag                                                                                                    |
|------------------------------------------------|----------------------------------------------------------------------------------------------------|
|                                                |                                                                                                    |
| Note: The preview window displays what         | Format<br>Display name:                                                                                                    |
| your tag currently looks like. The tag will    | Test                                                                                                    |
| default to text.                               | Symbol: Eont Color: Highlight Color:                                                                                                    |
|                                                |                                                                                                    |
| Change this have                               | Preview                                                                                                    |
| Change this by:                                | Test                                                                                                    |
| Clipter The second of decay decays are see     |                                                                                                    |
| Click: The symbol drop down menu.              | Customizations do not affect notes you have<br>already tagged.                                                                                                    |
|                                                | OK Cancel                                                                                                    |
| Note: You will move only the highlighted       |                                                                                                    |
| item by clicking the arrow buttons.            |                                                                                                    |
| You will see something like this when you      | New Tag                                                                                                    |
| click on the dropdown menu for Symbol.         | Format<br>Display name:                                                                                                    |
|                                                | Ushay name:<br>Test                                                                                                    |
| Click: Marker                                  | Symbol: Eont Color: Highlight Color:                                                                                                    |
|                                                |                                                                                                    |
| Click: Ok when you are done making your        | Pr 🐴 None   ★★★★   🖃 🖂   🦃 📚 👟<br>□ □ □   ▲▲▲ * * *   🗄 🗞 🗇   🛪 🖛 💡                                                                                                    |
| new tag item.                                  | 1 1 1 1 1 1 1 1 1 1 1 1 1 1 1 1 1 1 1                                                                                                    |
|                                                |                                                                                                    |
|                                                |                                                                                                    |
|                                                | 📲 🗗 📴 🙆 🙆 🌗 🦊 🎝 👷 💭 (Marker                                                                                                    |
|                                                |                                                                                                    |
|                                                |                                                                                                    |
| The tag you create will automatically appear   |                                                                                                    |
|                                                | Customize Tags                                                                                                    |
| at the top of the tags area. This could be     | All Tags:                                                                                                    |
| problematic if you are accustomed to the To    | ✓ Test (Ctrl+1) ▲ ▲ To Do (Ctrl+2) ▲                                                                                                    |
| Do tag being associated with the keyboard      | Important (Ctrl+3)                                                                                                    |
| command (Ctrl + 1).                            | Question (Ctrl+4)     Remember for later (Ctrl+5)                                                                                                    |
|                                                | AA         Remember for later (Ctrl+5)           AA         Definition (Ctrl+6)                                                                                                    |
| Adjust: The order of your tag list by clicking | ✓ Highlight (Ctrl+7)                                                                                                    |
| on the $\checkmark$ arrow, or $\frown$ arrow.  | Gontact (Ctrl+8)                                                                                                    |
|                                                | S Phone number                                                                                                    |
| Note: Whichever item is highlighted will be    | Source State State |
| maneuvered.                                    | Password                                                                                                    |
|                                                | ? Critical                                                                                                    |
| Remove: Tags by clicking the icon.             | Project A                                                                                                    |
| iconove. rugs by cheking the leon.             | Movie to see                                                                                                    |
| Click: Ok when done                            | Book to read                                                                                                    |
|                                                | Music to listen to Source for article                                                                                                    |
|                                                | New Tag Modify Tag                                                                                                    |
|                                                |                                                                                                    |
|                                                | OK Cancel                                                                                                    |

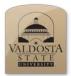

Attach a File

| Steps                                                                              | What You See                                                                                                    |  |  |  |
|------------------------------------------------------------------------------------|----------------------------------------------------------------------------------------------------|--|--|--|
| Click: Somewhere on the page you want to add your document                         | File     Home     Insert     Share     Draw     Review     View       1     1     1     1     1     1     1                                                                                                    |  |  |  |
| Click: On the Insert Ribbon                                                        | Insert Table Picture Screen Clipping Link Attach File Scanner<br>Space • Clipping Link File Printout Printout<br>Insert Tables Images Links Files                                                                                                    |  |  |  |
| Click: Attach File                                                                 |                                                                                                    |  |  |  |
| Browse: File location of document you wish<br>to add to One Note.<br>Click: Insert |                                                                                                    |  |  |  |
|                                                                                    | Computer Computer Co |  |  |  |
| Your document will appear on your page                                             | 30 ()                                                                                                    |  |  |  |
| where your cursor was last located.                                                | Tuesday, February 12, 2013<br>9:19 PM                                                                                                    |  |  |  |
| Any document attached to OneNote is added<br>to a local cache file on your PC.     | To Do<br>Get groceries<br>Pick up children from soccer practice<br>✓ Prepare exam for March 1 2013<br>body_buildingThe_Ab                                                                                                    |  |  |  |
| Add a Full Print Out in OneNote:                                                   | File Home Insert Share Draw Review                                                                                                    |  |  |  |
| This function will make an exact copy on the OneNote page.                         | Insert     Table     Picture     Screen     Link     Attach     File     Sprace                                                                                                    |  |  |  |
| Click: File Printout from the Insert Ribbon                                        | Insert Tables Images Links Files                                                                                                    |  |  |  |

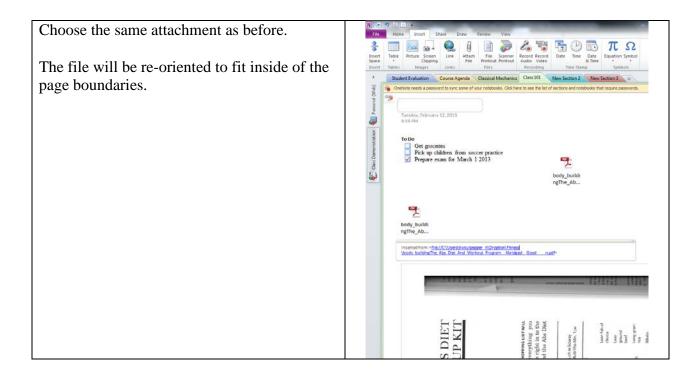

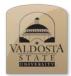

Draw on a Page

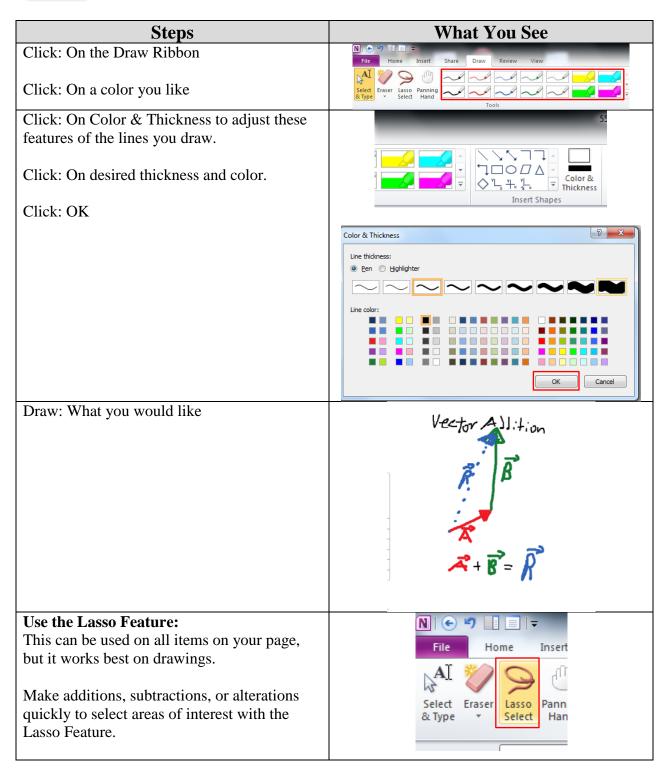

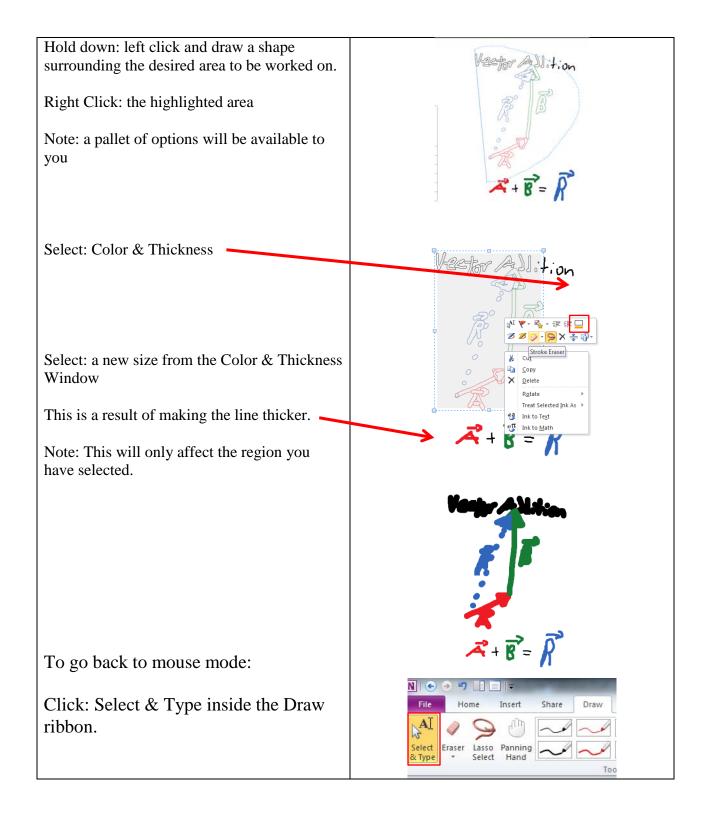

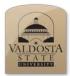

Recording an Audio Note Demonstration Only

| Steps                                                                                                    | What You See                                                                                                    |  |  |
|----------------------------------------------------------------------------------------------------|----------------------------------------------------------------------------------------------------|--|--|
| The demonstration will be done while in Normal view.                                                                                                    |                                                                                                    |  |  |
| You will need a computer microphone to do this step.                                                                                                    | N 💿 🔊 🤊 📋 🗸                                                                                                    |  |  |
| Click: On the Insert ribbon                                                                                                    | Insert     Table     Picture     Screen     Link     Attach     File     Screen     Record     Record     Date     Time     Date       Insert     Tables     Images     Links     File     Screen     File     Record     Record     Date     Time     Date       Insert     Tables     Images     Links     File     File     Record     Time     Date     Time     Time                                                                                                    |  |  |
| Click: Wherever on the page you would like your audio recording to be embedded.                                                                                                    |                                                                                                    |  |  |
| Click: Record Audio                                                                                                    |                                                                                                    |  |  |
| A new ribbon will appear called "Playback"                                                                                                    | No         O         I         I         Audio & Video           File         Home         Insert         Share         Draw         Review         Playback                                                                                                    |  |  |
| Click: Stop when you are done recording.                                                                                                    | Record Records<br>Audio Video<br>Recording<br>Record Records<br>Record Records<br>Record Record Records<br>Record Record Records<br>Record Record Records<br>Record Record Records<br>Record Record Records<br>Record Record Records<br>Record Record Record Records<br>Record Record Record Record Record Record Records<br>Record Record Rec |  |  |
| The file appears where your cursor was last<br>located. It is labeled with the date, time and<br>page title. Thus, the only distinguishing factor<br>of your audio file is the date and time it was<br>added. You can add information below the file<br>to better label the item.<br>The audio files are stored as .wma files. | Lecture<br>Notes<br>Audio recording started:<br>1:15 PM Tuesday,<br>February 12, 2013                                                                                                    |  |  |
|                                                                                                    | رق                                                                                                    |  |  |
|                                                                                                    | Lecture                                                                                                    |  |  |
|                                                                                                    | Notes                                                                                                    |  |  |
|                                                                                                    | Audio recording started:<br>1:18 PM Tuesday,<br>February 12, 2013                                                                                                    |  |  |
|                                                                                                    |                                                                                                    |  |  |

| To save a recording outside of OneNote:                                                                                                    |                                                                                                    |
|----------------------------------------------------------------------------------------------------|----------------------------------------------------------------------------------------------------|
| Right Click: The recording to reach the right<br>click menu.<br>Click: Save As                                                                                             | Play Le Open Save As Audic Insert as Printout 1:15 F Febru Copy Link to Original Copy Link to Original Copy Link to Paragraph Audio recording scarce: 1:38 PM Tuesday, February 12, 2013                                                                                                    |
| Browse: For a location to store your<br>document.<br>Your .wma file will open through your default<br>audio player when opened from the file<br>location you stored it in. | 11 San Al           Organia         Nami faller           Organia         Nami faller           Organia         Nami faller           Organia         Nami faller           Organia         Nami faller           Organia         Nami faller           Organia         Nami faller           Organia         Nami faller           Nami faller         Data modified           Nimeri         Borgenerez BinPhys           Bingenerez BinPhys         Biologinerez BinPhys           Bingenerez BinPhys         Biologinerez BinPhys           Bingenerez BinPhys         Biologinerez BinPhys           Bingenerez BinPhys         Biologinerez BinPhys           Bingenerez BinPhys         Biologinerez BinPhys           Biologinerez BinPhys         Biologinerez BinPhys           Biologinerez BinPhys         Biologinerez BinPhys           Biologinerez BinPhys         Biologinerez BinPhys           Biologinerez BinPhys         Biologinerez BinPhys           Biologinerez BinPhys         Biologinerez BinPhys           Biologinerez BinPhys         Biologinerez BinPhys           Biologinerez BinPhys         Biologinerez BinPhys           Biologinerez BinPhys         Biologinerez BinPhys           Biologiner                                                 |
| To check audio & video settings:<br>Note: If you are running into issues then                                                                                              | Price         Hume         Disert         Disert         Price         Price <t< th=""></t<> |
| check your settings in OneNote.<br>Click: The Audio & Video Settings item,<br>which is inside of the Playback ribbon.                                                      |                                                                                                    |

| Note: Verify that your device is selected     |                                                                                                    | 8 - X- |
|-----------------------------------------------|----------------------------------------------------------------------------------------------------|--------|
|                                               | Customize how OneNote makes and plays audio and video recordings.                                                  |        |
|                                               | 2                                                                                                    |        |
|                                               | Audio & Video                                                                                                    |        |
|                                               | When playing linked audio and video, rewind from the start of the paragraph by the following number of<br>seconds: | 5 🔶    |
|                                               | Audio recording settings                                                                                           |        |
|                                               | Device: Microphone (High Definition Aud                                                                            |        |
|                                               | Input: Master Volume                                                                                               |        |
|                                               | Codec: Windows Media Audio Voice 9  Format: 16 kbps, 16 kHz, mono                                                  |        |
| Neat Feature: If you "Enable searching audio  | Format: 16 kbps, 16 kHz, mono                                                                                      |        |
| e e                                           | Video recording settings:                                                                                          |        |
| and video recordings for words" then it will  | Device:   Profile: Windows Media Video 8 for Local Area Network (256 Kbps)                                         |        |
| do just that for you.                         |                                                                                                    |        |
| uð just tilat fór yðu.                        | Audio Search                                                                                                    |        |
|                                               | Enable searching audio and video recordings for words ①                                                            |        |
| Note: This may take a while to norform. Thus  |                                                                                                    |        |
| Note: This may take a while to perform. Thus, |                                                                                                    |        |
| keep your computer up and running for         |                                                                                                    |        |
|                                               |                                                                                                    |        |
| OneNote to add these to the index menu.       |                                                                                                    |        |
|                                               |                                                                                                    |        |
|                                               |                                                                                                    |        |
| Click: Ok to finalize any changes made        |                                                                                                    |        |
| entrie en to munice any enanges made          | ОК                                                                                                    | Cancel |
|                                               |                                                                                                    |        |